# *Ateliers du mercredi*

Année 2012-2013

# *Traitement des spectres du mercredi 26 février*

Dans la matinée du 26 février 2013, le ciel étant bien dégagé, il a été réalisé une série de spectres sur le Soleil avec en compléments ceux du néon et des images de l'obscurité. Le tableau I en donne la liste.

Le spectrographe utilisé est le Lhires III du sercice SDC de l'observatoire de Lyon mis en station équatoriale sur une monture comportant un entraînement.

Ces spectres dans le travail ci-dessous vont être traités pour essayer après la réalisation d'un étalonnage précis des spectres du néon, de mesurer les vitesses radiales opposées induites par la rotation du Soleil sur les deux extrémités équatoriales.

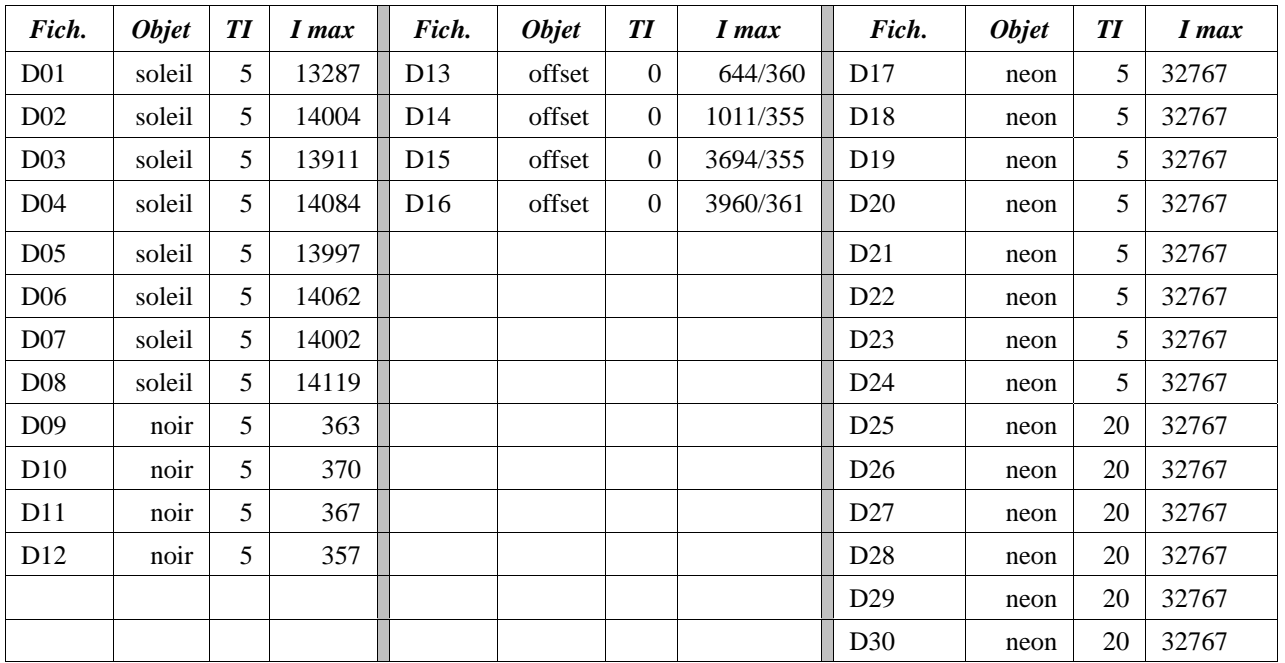

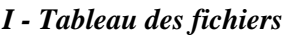

Remarque : il n'a pas été fait, à tort, de noir au deuxième temps de pose du néon.

### **Préparation des spectres**

1 – nettoyage des pixels

Charger chaque fichier sous IRIS , le nettoyer avec la commande *l\_median3 0* Sauver chaque fichier D01c.fit, D02c.fit..... (c comme clear)

2 - Moyenner les fichiers :

D01c à D08c *soleilm.fit* D09c à D012c *noirm.fit* D13c à D14c *offsetm.fit*

D17c à D24c *neon05m.fit* D25c à D30c *neon20m.fit*

3 - Soustraction du noir

Au fichier Soleil soustraire le fichier noir moyenné On obtient *soleil.fit*

4 - Repérer les deux zones des bords du spectres du Soleil qui *l2* seront traités.

> Bande basse : 846 à 859 haute : 1204 à 1217

Problèmes : doit on redresser les raies avec la fonction SMILE ou pour une bande si peu haute ne rien faire ?

On choisit de ne pas redresser le spectre.

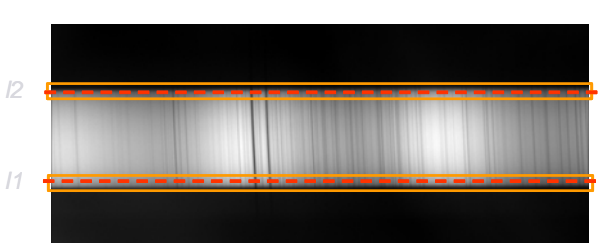

Extraire les spectres des bandes en utilisant la commande *l\_median l1 l2* qui crée une image spectrale de 20pixels de haut et sur le Soleil et sur le néon.

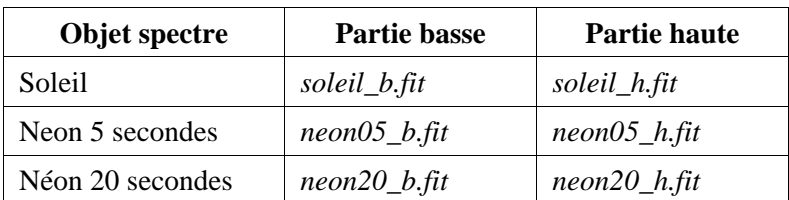

Elargir les spectres de 20 pixels de haut, en les doublant sur la hauteur à 40 pixels avec la commande *Géométrie/Mosaïque* :

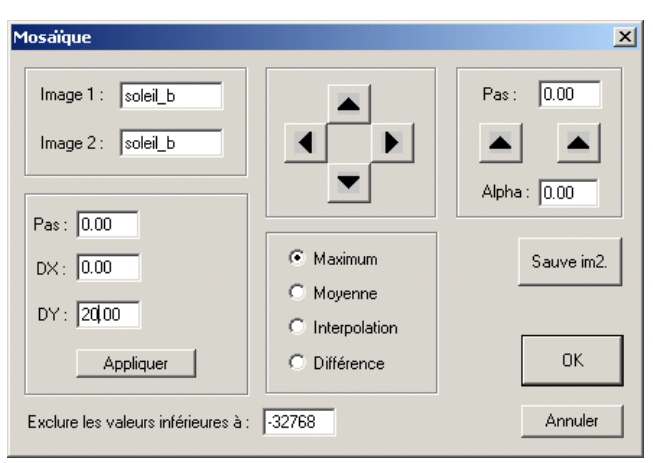

# **Etalonnage du néon**

On commence par le spectre bas.

Faire l'identification des raies à l'aide de la fiche *spec\_etal\_neon\_5775-6000.pdf*.

Utiliser un tableur ou utiliser la feuille *fiche\_mesures étalonnages.pdf*, pour noter au pixel près, les abscisses des raies semblant mesurables et la **longueur d'onde** identifiée au vu de la fiche des raies du néon. Les positions précises seront mesurées ultérieurement

Dans le tableur faire un graphe positions-longueurs d'onde.

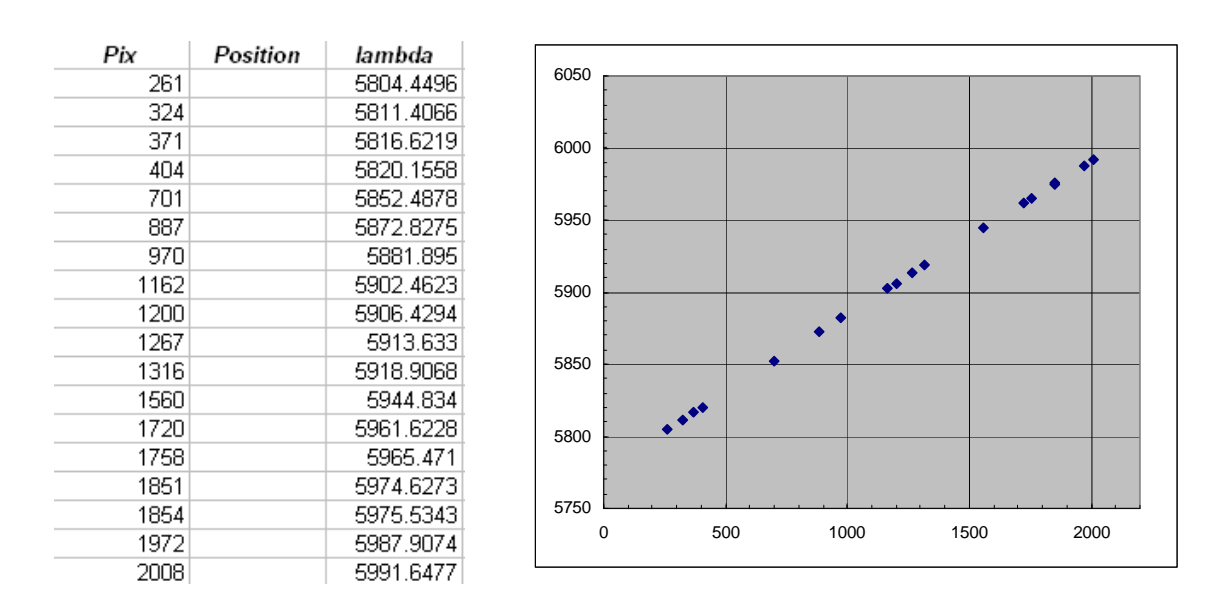

L'alignement sur une droite semble se faire correctement.

Pour les raies qui sortent nettement de l'alignement, vérifier les positions et surtout la longueur d'onde qui peutêtre celle d'une raie adjacente ou les éliminer des mesures..

#### **Mesures précises des positions**

Pour chaque raie repérée, à l'aide de la fonction *PSF*, recopier la position dans la feuille ou dans le tableur.

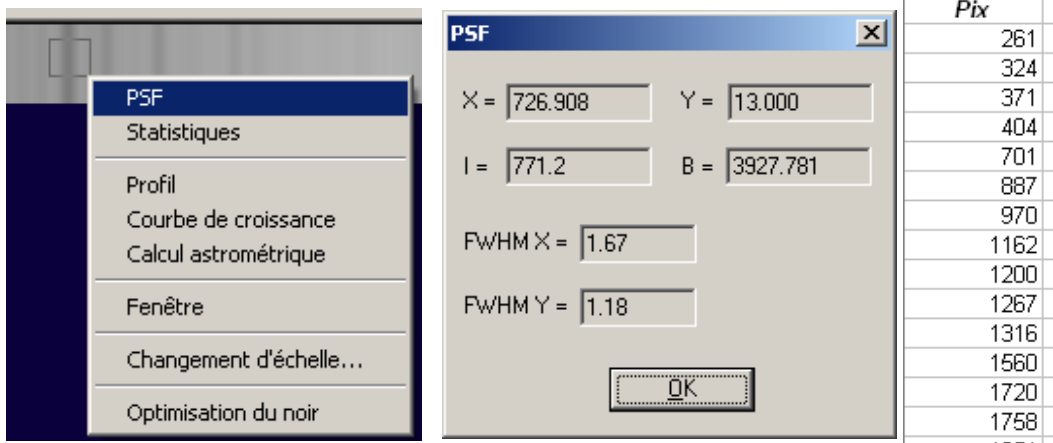

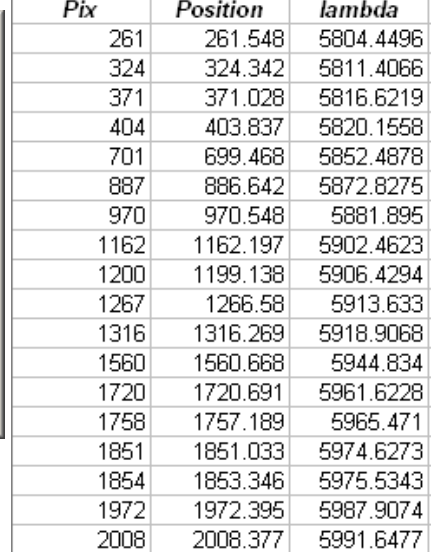

#### **Traitement des mesures**

1 - Appliquer une régression linéaire sur les couples de points

Pente  $=$  PENTE(C2:C19;A2:A19)

Ordonnée à l'origine  $=$  ORDONNEE.ORIGINE(C2:C19;A2:A19)

Les positions des cellules sont fonction de leur emplacement sur la feuille.

2 - Calculer pour chaque position la longueur d'onde donnée par la régression

3 - Calculer la différence entre les longueurs d'onde calculée et celles de laboratoire

4 - Porter dans un graphe, positions - différences des longueurs d'onde.

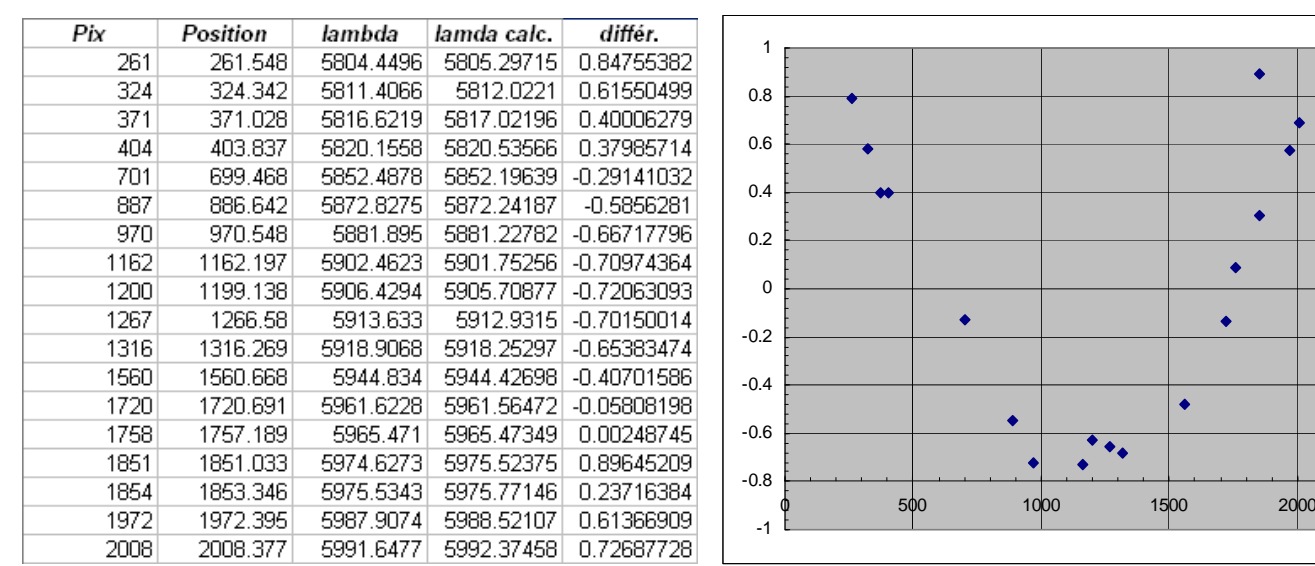

A cause des aberrations de sphéricité de l'optique et de l'alignement hors axe, les points se disposent sur une parabole.

Pour les raies dont les points se placent nettement hors de la parabole, vérifier les positions et surtout la longueur d'onde qui peut-être celle d'une raie adjacente.

Les points aberrants comme ici à la position 1851, est à éliminer. En effet, la raie mesurée est fortement perturbée par la raie forte voisine et son centre mesuré en est décalée.

Reprendre l'ajustement et le graphique sans les points éliminés

5 - Par copier-coller, porter ces couples de points dans le tableur de Geogebra.

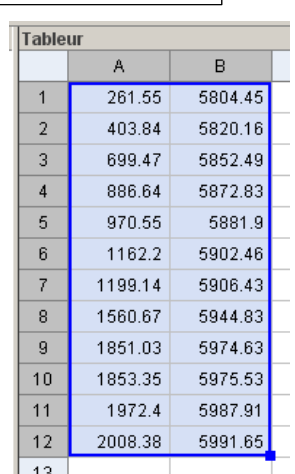

 $\bullet$ 

### 6 - Travail sous Geogebra

Appliquer l'ajustement par une parabole comme il a été traité à l'atelier du mois de février et du mois de mars (voir les diaporamas *spectrographie\_solaire.ppt* et *spectrographie\_solaire\_2.ppt*)

- Appliquer statistique à deux variables
- Et modèle d'ajustement « Polynôme degré 2 » (figure ci-dessous gauche)
- Mettre l'option d'affichage « Résidus » (figure ci-dessous centre)
- Mettre l'option du maximum de décimales (15) (figure ci-dessous droite)

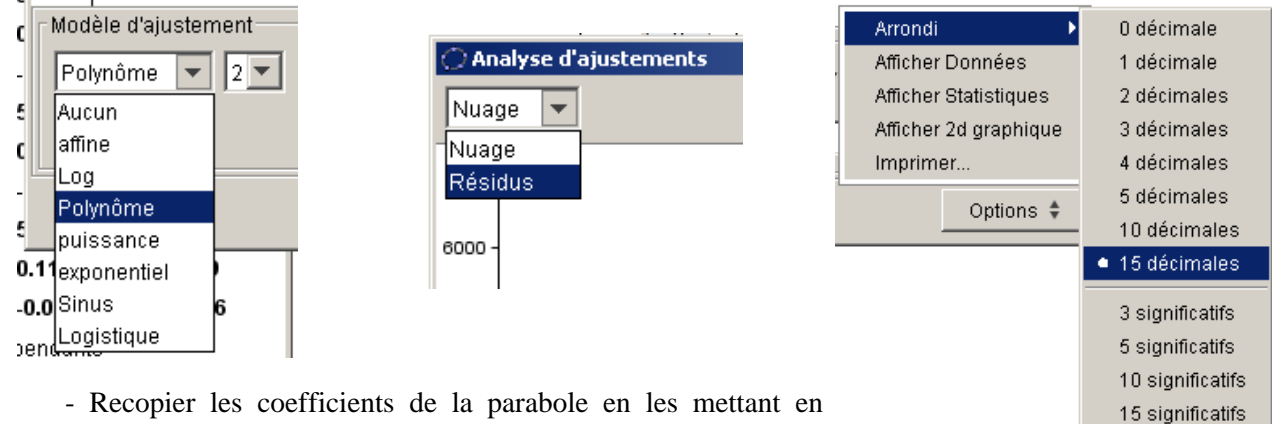

- mémoire dans Geogebra :
	- *cb0*, *cb1* et *cb2* pour le spectre bas d'étalonnage
- Calculer dans le tableur les différences des longueurs d'onde calculées et de laboratoire.

Faire le même travail sur le spectre haut.

Coefficient de la parabole : *ch0*, *ch1* et *ch2* pour le spectre bas d'étalonnage Estimer la précision sur les vitesses radiales mesurées.

Ces coefficients servent à calculer les longueurs d'onde des positions mesurées sur les spectres des bords du Soleil.

Fichier résultat Geogebra *etalonnage\_2013-02-26.ggb*

# **Spectre du Soleil**

# **Renversement des spectres**

Le spectre solaire étant en absorption, il faut l'inverser pour pouvoir utiliser la fonction PSF :

- 1 noter la valeur maximale du spectre
- 2 le multiplier par -1
- 3 ajouter le maximum
- 4 sauver le fichier *soleil\_b\_inv*.fit et *soleil\_h\_inv.fit*

# **Mesures**

.

Sur les deux spectres solaires, mesurer les positions de raies identiques avec la fonction PSF et reporter les valeurs dans le tableur de Geogebra

Attention, une grande largeur de raie peut indiquer deux raies en partie superposées, et n'est donc pas appropriée pour faire la mesure.

Calculer par les étalonnages les longueurs d'onde correspondantes :  $\lambda_B$  et  $\lambda_H$ 

Leur différence correspond au double du décalage produit par la rotation sur les bords du Soleil.

On aura donc pour la vitesse radiale de rotation, la formule

$$
\frac{\lambda_B - \lambda_H}{(\lambda_B + \lambda_H)/2} = \frac{2V_R}{c}
$$

Calculer les vitesses radiales, en faire la moyenne et calculer l'écart type. La valeur trouvée est-elle valable par la précision des mesures ?

Ne pas oublier que cette vitesse est minimisée car au moment de la prise de spectre, la fente du spectrographe est inclinée par rapport à l'équateur solaire.

Rechercher l'angle d'inclinaison pour le 26 février à 10h TC.